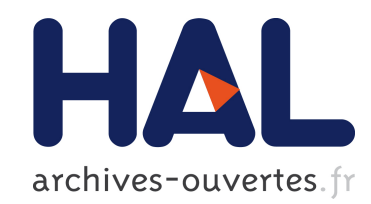

# La voix à la carte

John Fynn

# ▶ To cite this version:

John Fynn. La voix à la carte. Les Langues Modernes, Association des professeurs de langues vivantes (APLV), 1994, LXXXVIII (1), pp.55-63. <hal-00709060>

# HAL Id: hal-00709060 <https://hal.archives-ouvertes.fr/hal-00709060>

Submitted on 17 Jun 2012

HAL is a multi-disciplinary open access archive for the deposit and dissemination of scientific research documents, whether they are published or not. The documents may come from teaching and research institutions in France or abroad, or from public or private research centers.

L'archive ouverte pluridisciplinaire HAL, est destinée au dépôt et à la diffusion de documents scientifiques de niveau recherche, publiés ou non, ´emanant des ´etablissements d'enseignement et de recherche français ou étrangers, des laboratoires publics ou privés.

## **LA VOIX A LA CARTE**

# *John FYNN, Université Blaise Pascal, Clermont-Ferrand*

Depuis septembre 1991, à l'U.F.R. Langues Appliquées et Communication de l'Université Blaise Pascal à Clermont-Ferrand nous expérimentons une nouvelle approche du laboratoire de langues qui fait très largement appel à l'informatique. Nous disposons de 12 postes de travail, chaque poste étant constitué d'un ordinateur PC avec disque dur, d'une carte vocale pour numériser le son et de deux micro-casques pour un travail possible en binôme. Toute cette technologie est utilisée afin de créer un environnement au service de projets personnels des étudiants regroupés généralement deux par deux. Nous avons adopté le principe d'une langue de travail (l'anglais en l'occurrence) comme unique moyen de communication à l'oral. Tout se négocie donc en anglais et au moins à deux. On apprend à se servir des outils dans la langue étrangère, on discute ensemble de la stratégie de réponse ou d'utilisation de tel exercice, de tel outil dans cette même langue. Le suivi du projet est un prétexte supplémentaire pour favoriser cet échange dans la langue cible.

La carte vocale est au cœur de cet environnement. Associée à des logiciels appropriés, elle permet d'enregistrer, de restituer et de gérer le son avec une souplesse insoupçonnée pour quelqu'un qui ne connaît que le magnétophone à cassette. Ces mêmes logiciels permettent aussi d'afficher à l'écran le texte de ce que l'on entend, des consignes éventuelles, des exercices et même des images. Ainsi peut-on associer le texte au son dans le cadre d'exercices ou d'aides divers et manipuler le son un peu comme on le fait pour le texte avec un traitement de texte.

# **Comparaison du livre et du magnétophone, deux outils essentiels d'aide à l'élève**

Il peut paraître curieux de faire l'éloge du livre alors que l'on est en train de vanter les mérites de l'informatique ; mais cela peut aider, à mon sens, à faire comprendre le problème de base qui est celui de l'accès à une information. Compagnon permanent des apprenants comme des professeurs, le livre a tellement d'avantages comme support d'informations que nous pourrions rêver de posséder un outil aussi pratique pour le son. Le magnétophone à cassette, il est vrai, est devenu très commode et même très portable sous forme de "walkman", entre autres, fonctionnant à piles. Mais vu sous l'angle de l'accès aux informations, le livre a l'avantage de la souplesse. Le manque de souplesse du magnétophone explique peut-être pourquoi il est plus souvent utilisé par le professeur dans sa classe que par les apprenants eux-mêmes. L'apprenant va dans ce cas "subir" le magnétophone alors qu'il utilisera son livre (manuel, dictionnaire...) lui-même et de façon dynamique. On constate que le magnétophone est moins souvent utilisé de façon dynamique malgré la possibilité qu'il a de stocker une mine d'informations sonores. Même si le laboratoire de langues ou certains magnétophones spécialisés font figure d'exception en la matière, il est vrai que le livre reste, malgré tout, le support privilégié pour le travail individuel et autonome. Il sera éventuellement accompagné par des cassettes, mais les cassettes ne suffiront vraisemblablement pas en elles-mêmes.

Comment expliquer ce constat ? L'absence de textes et d'images pour guider, mettre en situation etc. est l'une des insuffisances de la cassette audio, l'autre étant l'accès plus limité aux informations. Pour accéder à une information à l'aide d'un magnétophone, il faut mettre une cassette dans l'appareil et faire une recherche en manipulant les touches d'avance ou de retour de la bande en gardant l'œil sur le compteur. C'est ce qu'on peut appeler un *accès séquentiel*. Mais grâce à un index, par exemple, une information est retrouvée sur un livre en allant directement (ou presque) à la page en question. Pas besoin de lire celles qui précèdent ou suivent. Il s'agit dans ce cas d'un *accès direct*. Ce principe, nous allons le retrouver avec la carte vocale. C'est le grand avantage aussi du support numérique, comme nous le verrons plus loin. Avant de démontrer la supériorité de la carte vocale en matière d'accès à l'information, je voudrais d'abord la faire découvrir sous la forme du magnétophone ordinaire.

#### **L'utilisation de la carte vocale comme simple magnétophone**

Il existe plusieurs marques de carte vocale. Nous avons adopté une des rares cartes vocales conçues spécialement pour l'enseignement des langues. Il s'agit de la carte TMPI, une carte *made in France* et la première à être interfacée au logiciel *ECHOLANGUES* dont on parlera plus loin. Je me référerai dans cet article exclusivement à la carte TMPI pour toutes mes explications, sans qu'il soit possible d'extrapoler systématiquement aux autres cartes, qui ne fonctionnent pas forcément de la même manière.

Pour simuler un magnétophone traditionnel, on peut activer des commandes de type magnétophone représentées symboliquement à l'écran. Ainsi on choisira *enregistrement* (au clavier ou avec la souris) pour parler ensuite dans un microphone. Si l'on veut copier du son déjà enregistré sur une cassette, par exemple, on connectera un magnétophone et on procédera de la même façon. Pour arrêter l'enregistrement on appuiera sur une touche du clavier. On choisira *écoute* tout simplement pour écouter aussitôt l'enregistrement ainsi réalisé. Pour avance et retour, soit on précisera en secondes (avec une précision au centième de seconde) un début quelconque avant de sélectionner *écoute*, soit on cherchera des éléments de l'enregistrement par une commande *avance* ou *retour*. L'écran renseignera sur le niveau sonore, qui est modifiable en choisissant *volume*. La dénomination exacte de ces commandes varie, bien entendu, selon le logiciel utilisé. La qualité du son ressemblera à s'y méprendre à celle d'un magnétophone à cassette de moyenne gamme, la restitution pouvant s'effectuer au moyen d'un casque ou d'un haut-parleur. Contrairement à un magnétophone, la carte vocale ne possède pas son propre haut-parleur mais on dispose des mêmes possibilités d'entrées/sorties pour brancher tout ce que l'on veut (casque, microphone, haut-parleur, ampli...).

## **L'éditeur de sons ou la manipulation des éléments sonores**

Pour bien comprendre, il faut revenir à cette notion d'accès direct que j'ai évoquée plus haut au sujet du livre. Pour qu'il y ait accès direct, il faut que le son enregistré soit indexé d'une manière ou d'une autre. La carte vocale TMPI utilise la méthode suivante. Un enregistrement ne se fait pas d'un seul tenant. Lorsqu'on s'enregistre on ne peut parler que pour un laps de temps donné. Ce temps est paramétrable jusqu'à 1 minute et 20 secondes environ. Ce temps de parole limité, je l'appellerai *segment*. Un segment a donc une durée maximale. On peut évidemment arrêter de s'enregistrer quand on veut dans la limite de ce maximum. Au moment d'arrêter on doit sauvegarder le segment sur le disque tout en le nommant, par une lettre de l'alphabet par exemple. C'est l'acte de nommer les segments successifs qui fait que l'index se constitue automatiquement. On pourrait comparer ces segments aux pistes des disques compacts, chaque piste représentant une chanson ou une partie de l'œuvre musicale. A partir de là on pourra accéder à n'importe quel segment de l'enregistrement en le spécifiant par son nom, voire son numéro chronologique, comme pour les pistes des disques compacts. On pourra également effacer un segment spécifié, le remplacer par un autre ou insérer un nouveau segment entre deux autres. Impossible à envisager avec une cassette audio sans banc de montage et beaucoup de patience ! Plus le segment sera petit, plus il y aura d'accès directs possibles puisqu'une plus grande quantité d'informations seront ainsi indexées. Les informations sonores seront stockées dans un fichier son (le pendant numérique de la cassette) et l'index dans un fichier associé. La gestion de l'enregistrement, de l'écoute et de l'accès aux segments se fait avec un logiciel de langues approprié ou directement avec l'éditeur de sons *GRLABO*. Le lecteur, qui utilise un traitement de texte pour effectuer des recherches, ajouts, insertions ou remplacements pour maîtriser sa communication à l'écrit, comprendra l'intérêt d'une approche analogue au niveau de la parole.

#### **L'éditeur de sons GRLABO**

Le magnétophone ressemble à la machine à écrire par la linéarité de son

écriture, alors que l'éditeur de sons ressemble plutôt au traitement de texte par sa souplesse de création, de recherche et de mise à jour. L'éditeur *GRLABO* est un logiciel utilitaire fourni avec la carte. Il s'agit d'une première application de la carte vocale que l'on peut utiliser avant d'avoir acheté des logiciels complémentaires. Les commandes et messages sont en langue anglaise et l'écran est d'un aspect agréable. Il s'agit d'une interface dont le graphisme simule les commandes d'un magnétophone à cassette. Les fonctions de base de cet éditeur de sons sont donc d'un accès assez facile. Puisque *GRLABO* constitue le logiciel de base de la carte TMPI, je le prendrai comme exemple des manipulations possibles ; mais il faut peut-être émettre quelques réserves quant à une éventuelle utilisation pédagogique non contrôlée. *GRLABO* étant conçu pour un utilisateur averti, il permet d'accéder un peu trop librement à certaines commandes. Il serait souvent préférable - et notamment avec de jeunes apprenants - d'utiliser un logiciel qui prend lui-même en charge les fonctions d'enregistrement et de restitution.

Voici les principales fonctions : 1. Création du fichier son (c'est comme la cassette qu'on se réserve pour l'enregistrement. 2. Touche pour s'enregistrer pendant une durée limitée. 3. Touche pour arrêter l'enregistrement ou l'écoute à tout moment. 4. Touche pour écouter le segment enregistré. 5. Touche pour sauvegarder le segment enregistré, indispensable si on souhaite conserver ce segment. On doit nommer le segment afin de pouvoir le retrouver ultérieurement. 6. Touches pour rechercher le segment suivant (bobinage) ou le segment précédent (rembobinage). On peut aussi rechercher un segment par son nom ou par son numéro. 7. Touches pour supprimer, remplacer ou insérer un segment. 8. Touches pour définir avec une grande précision n'importe quelle partie à l'intérieur d'un segment à écouter ou à sauvegarder. Le micro-ordinateur ainsi mis au service de l'expression orale permet un

entraînement intéressant et motivant. Cela se comprend mieux lorsqu'on tient compte de deux spécificités de la carte par rapport à la bande magnétique :

a) L'apprenant ne s'enregistre pas lorsqu'il parle pendant un segment maximum de 82 secondes. Plus exactement, son enregistrement est temporaire tant qu'il n'aura pas sauvegardé son travail. Comme avec le traitement de texte, il peut recommencer autant de fois qu'il le souhaite avant d'opter pour la sauvegarde. Avant de recommencer il s'écoutera : il s'agit d'un facteur sécurisant car l'apprenant n'a pas à hésiter à parler ; il ne s'engage à rien tant qu'il n'a pas effectué une sauvegarde. Un magnétophone ne peut pas offrir cette possibilité. Pour s'écouter il n'y a pas d'autre possibilité que d'enregistrer sa voix sur la bande.

b) Comme avec le traitement de texte, un fichier sauvegardé est toujours modifiable, alors qu'un enregistrement sur cassette est presque impossible à changer si l'on veut obtenir un résultat propre. Et en aucun cas il n'est possible de remplacer quasi-instantanément un segment par un autre qui serait plus court ou plus long. Grâce à la carte vocale, on peut couper ce qu'on n'aime pas, remplacer un segment par un autre, insérer une partie ici ou effacer une autre partie là. Le fichier voix est ainsi mis à jour à chaque utilisation si on le souhaite.

Ces types de manipulation permettent à l'apprenant d'avoir plus de contrôle sur son enregistrement et l'encourage à avoir un regard critique sur son travail, qui peut être amélioré sans être refait. L'enseignant peut sensibiliser lui-même son élève à une erreur en faisant répéter la faute sans avoir de bande à dérouler, sans attente, inlassablement si nécessaire et avec une précision de l'ordre du centième de seconde. Nous trouvons là un outil de correction de l'oral tout à fait intéressant pour le professeur.

Il est également possible d'utiliser *GRLABO* pour la compréhension orale.

L'éditeur va permettre dans ce cas d'approfondir un document sonore par une écoute "détaillée" : on revient autant de fois que l'on veut sur n'importe quel segment, syntagme, mot ou son. Pour aller plus loin dans la compréhension, on peut tenter de créer une version raccourcie du document original, un résumé oral en quelque sorte, par la suppression de certaines parties du document. L'apprenant peut même enregistrer un exposé tout en incluant des citations sonores d'un document enregistré. Les limites ne sont que celles de l'imagination. Nos étudiants rapportent des documents de l'extérieur, branchent leurs *walkman* et les copient temporairement dans l'ordinateur à l'aide de *GRLABO*. Ils étudient ainsi les parties difficiles avec plus de facilité que ne permet un simple magnétophone. La transcription du document, par exemple, est grandement facilitée par cette technique.

#### **Les applications logicielles**

On peut considérer *GRLABO* comme faisant partie des applications logicielles de la carte vocale ; mais j'ai voulu distinguer ce logiciel de type tableau de bord des autres logiciels qui intègrent un environnement pédagogique. Ces derniers ne sont pas légion mais ils offrent un cadre qui suffit déjà pour faire travailler des apprenants en autonomie voire même pour bâtir une véritable alternative au laboratoire de langues.

Le logiciel le plus connu est sans doute *ECHOLANGUES* de Jériko, dans sa version carte vocale puisque le logiciel existait déjà en version cassette. Ce logiciel permet de travailler en compréhension orale, avec en plus un entraînement à la méthodologie de l'écoute. *ECHOLANGUES* est fourni avec dix documents sonores, chacun avec son appareil pédagogique sur le même modèle. Mais il devient très intéressant dès lors que l'on profite de la possibilité de créer soi-même des exercices. Nous utilisons souvent la vidéo. Le travail individuel en informatique sur la bande son est le complément idéal du travail collectif du document vidéo. Cela demande un effort important de conception, d'élaboration d'un appareil pédagogique, de saisie au clavier et de manipulation au niveau de la découpe du son en segments. Outre la façon de travailler plus attrayante et plus souple, la pertinence de l'ordinateur avec carte vocale se voit, par exemple, lorsqu'on clique sur la souris pour obtenir une aide sonore contextualisée. Instantanément, l'ordinateur va restituer une séquence se trouvant à n'importe quel endroit de l'enregistrement afin d'aider l'apprenant à répondre à une question. L'exercice de closure qui suit le questionnaire apporte une nouvelle légitimité à ce type d'activité grâce à l'association du texte à la voix. On voit le texte d'une séquence avec des mots occultés en même temps que l'on entend les paroles. Une demande d'aide peut donner lieu à une nouvelle audition. La parole est ici aussi obtenue à la demande avec une manipulation réduite à sa plus simple expression.

*ECHOLANGUES LABO* ajoute un environnement inspiré des exercices habituels en laboratoire de langues, mais présente une plus grande souplesse d'utilisation, un programme professeur de création d'exercices et la possibilité d'intégrer un support textuel ou graphique.

Je citerai également le logiciel *TECHNI-LANGUES*, qui permet la création et l'utilisation d'exercices de restitution de textes entendus ou leur traduction. *TECHNI-LANGUES*, comme *LABO*, permet la fonction audio-comparative puisqu'on peut répéter une phrase entendue et la comparer avec le modèle.

On pourrait décrire d'autres logiciels encore ; mais je préfère parler de la possibilité de créer de petites applications faites sur mesure avec le simple langage de commande MSDOS des ordinateurs PC. Piloter facilement la carte vocale directement par le MSDOS sans passer par un langage de programmation proprement dit, c'est un des avantages de la carte TMPI. Moyennant quelques connaissances dans ce domaine, on peut automatiser les mêmes commandes que nous avons vues à propos de *GRLABO*. Il est possible également d'afficher des écrans de texte en fonction de l'exercice que l'on veut réaliser.

Voici une idée simple que j'ai mise en pratique dans le premier "fichier de

commandes" que j'ai réalisé avec la carte vocale. Ce petit programme permet à l'apprenant d'écouter de brefs segments d'une séquence d'un document sonore autant de fois qu'il le désire, d'interrompre le segment à tout moment et d'écouter à volonté n'importe lequel des segments, dans l'ordre ou dans le désordre, sans aucune attente. Cette écoute "détaillée" exploite la possibilité d'accès direct au son et trouve son utilité surtout dans le cadre d'un exercice de transcription - sorte de dictée moderne dirigée par l'apprenant. Voici ce qu'affiche l'écran dans le cas d'une séquence comportant 11 mini-segments indexés de A à K :

> TYPE THE LETTER OF THE SEGMENT YOU WANT TO HEAR OR X TO EXIT PROGRAM.

a b c d e f g h i j k

 YOU CAN CHOOSE THE SAME LETTER AS MANY TIMES AS YOU LIKE.

> PRESS THE SPACE BAR TO STOP A SEGMENT

#### **Vers un nouveau type de laboratoire de langues**

Nous avons vu qu'il est possible, grâce à l'ordinateur, non seulement d'associer librement le texte ou l'image au son, mais aussi d'enregistrer ou d'écouter quelque chose, à n'importe quel endroit, sans avoir à attendre le défilement d'une bande magnétique. A partir de là, on est tenté de comparer les avantages et les inconvénients respectifs des systèmes à bande magnétique (laboratoire de langues) et un système à carte vocale. En effet, pourquoi ne pas imaginer une nouvelle configuration qui se situerait entre le laboratoire de langues que l'on connaît et le multimédia dont on peut rêver, et qui offrirait les avantages du numérique à moindre prix ?

#### **Prix**

Le prix d'un équipement informatique est plus variable que celui d'un laboratoire de langues, à cause du nombre important d'options. Pour une configuration en laboratoire informatique il faut prévoir l'achat d'ordinateurs PC équipés de disques durs d'une bonne capacité (200 mo est l'idéal), l'achat en outre de cartes vocales, de micro-casques de bonne qualité, de tous les cordons et prises nécessaires, ainsi que des logiciels que l'on souhaite utiliser. Sans compter le mobilier, une salle de 12 machines et 24 micro-casques pouvant accueillir jusqu'à 24 apprenants travaillant en binôme coûtera entre un et deux tiers du prix de 20 cabines de travail individuel dans un laboratoire classique.

# **Souplesse et convivialité**

Les postes de travail dans un laboratoire informatique peuvent être disposés librement contrairement à la disposition définitive d'un laboratoire classique. On peut alors considérer la salle informatique comme une salle polyvalente susceptible d'être équipée de matériel vidéo, mais aussi de logiciels de bureautique ou autre. Le cours de langue permet désormais toutes les activités habituelles, mais surtout une grande souplesse grâce à l'informatique : elle autorise un travail à la carte, écrit ou oral avec exercices de tous ordres au rythme de chacun et à des niveaux différenciés. Les activités différenciées sont possibles théoriquement dans un laboratoire classique, mais l'activité unique reste plutôt la règle, sauf dans le cas des laboratoires en libre service. La prise en charge des apprenants par un environnement pédagogique de type *ECHOLANGUES* permet à l'enseignant de laisser une partie de sa classe s'engager dans un exercice de compréhension tandis qu'il organise diverses activités pour les autres étudiants.

Si on accepte le principe du travail en binôme, ce type de configuration permet une plus grande convivialité et encourage plus facilement peut-être des activités de type réellement communicatives. Au laboratoire classique, l'enregistrement se fait de manière individuelle le plus souvent ; mais dans notre configuration le travail à deux autour d'un écran-clavier devient le mode d'activité naturel pour l'apprenant. La console du professeur du laboratoire classique est reliée à toutes les cabines et permet de commander et de contrôler tous les travaux et de dialoguer avec les apprenants. On peut imaginer cette possibilité en informatique mais est-ce souhaitable ? Pour un travail différencié, le suivi est selon nous plus efficace aux côtés des apprenants. Il est très convivial pour le professeur de pouvoir passer de binôme en binôme en branchant son casque lorsqu'il souhaite, par exemple, commenter un travail de production orale ou simplement dialoguer avec les apprenants.

#### **Copies rapides**

Un autre "avantage" de la console du laboratoire classique est celui de pouvoir effectuer des copies rapides de documents sonores ou d'exercices à 4 fois la vitesse réelle vers toutes les cabines en même temps. Dans le cas d'ordinateurs il faut charger les fichiers sur chaque poste individuellement. Par contre, les disques durs de grande capacité vont stocker les exercices d'une session à une autre, alors qu'il faut presque toujours effectuer des copies au début de chaque séance en laboratoire classique.

# **Garder le travail de l'étudiant d'une séance à une autre**

Un atout majeur de l'informatique est le stockage du travail de l'apprenant sur plusieurs séances. Pour pouvoir le faire en laboratoire classique, il faudrait passer beaucoup de temps à changer les cassettes et à repérer les emplacements sur ces cassettes.

### **L'apport du support informatique**

Les autres avantages de l'informatique tiennent, nous l'avons vu, à la nature du support. D'une part la carte vocale dans un ordinateur c'est la possibilité de joindre le texte ou l'image au son et de l'exploiter pédagogiquement. L'informatique, d'autre part, offre aussi les avantages du "magnétophone numérique" évoqués plus haut, à savoir manipuler le son avec rapidité et précision. Dès lors, l'apprenant peut comparer sa voix à celle d'un modèle : c'est la fonction audio-comparative que l'on sait faire aussi bien qu'en laboratoire classique avec, en prime, un support textuel ou imagé. Mais prenons le cas d'un apprenant qui doit refaire une partie de son enregistrement. Nous avons vu plus haut les possibilités de mise à jour qui sont impressionnantes. Dans le cas d'un laboratoire classique il est quasiment impossible de refaire une partie, de façon nette et propre, car pour cela il faudrait faire coïncider parfaitement le nouvel enregistrement avec l'ancien.

# **La fin du laboratoire de langues traditionnel ?**

Dans un avenir plus ou moins proche, les enseignants de langue seront familiarisés avec les supports numériques, tels que disques optiques et cartes vocales, et ils disposeront de banques de sons ou de séquences audio-visuelles en langues étrangères, manipulables à volonté. Il serait donc tentant de se laisser emporter par l'enthousiasme pour cette technologie de pointe, mais il faut rester réaliste.

On doit se garder d'installer un tel dispositif sans un projet pédagogique très sérieusement étudié. Le ou les animateurs de cette salle doivent avoir une certaine formation et doivent s'organiser pour que soit assurée l'inévitable *ingénierie pédagogique*. Pour le laboratoire classique il existe beaucoup de méthodes que les enseignants connaissent bien. On est en terrain connu avec la

technologie du magnétophone et les meilleurs laboratoires disposent de compteurs temps réel et autres perfectionnements. On ne peut donc pas préconiser un laboratoire informatique sans bien connaître les projets d'utilisation, les options pédagogiques et autres paramètres comme la fréquence d'utilisation. Avant d'implanter ce type de matériel il serait souhaitable qu'il y ait, dans un premier temps, une demande de formation par une équipe de professeurs dans un même établissement, suivie d'un projet pédagogique détaillé que la formation dans un centre existant pourrait aider à définir. Une autre voie serait l'installation d'un seul poste à la demande d'un enseignant, pour permettre l'autoformation par la pratique et le mûrissement d'un projet si le ou les collègues désirent aller plus loin.

John FYNN est Maître de Conférences à l'Université Blaise Pascal de Clermont-Ferrand. Il est responsable de la Langue orale au département d'anglais de l'UFR de Langues Appliquées et Communication. Il anime le groupe d'études Informatique et Langues dans le cadre de la MAFPEN de l'Académie de Clermont.